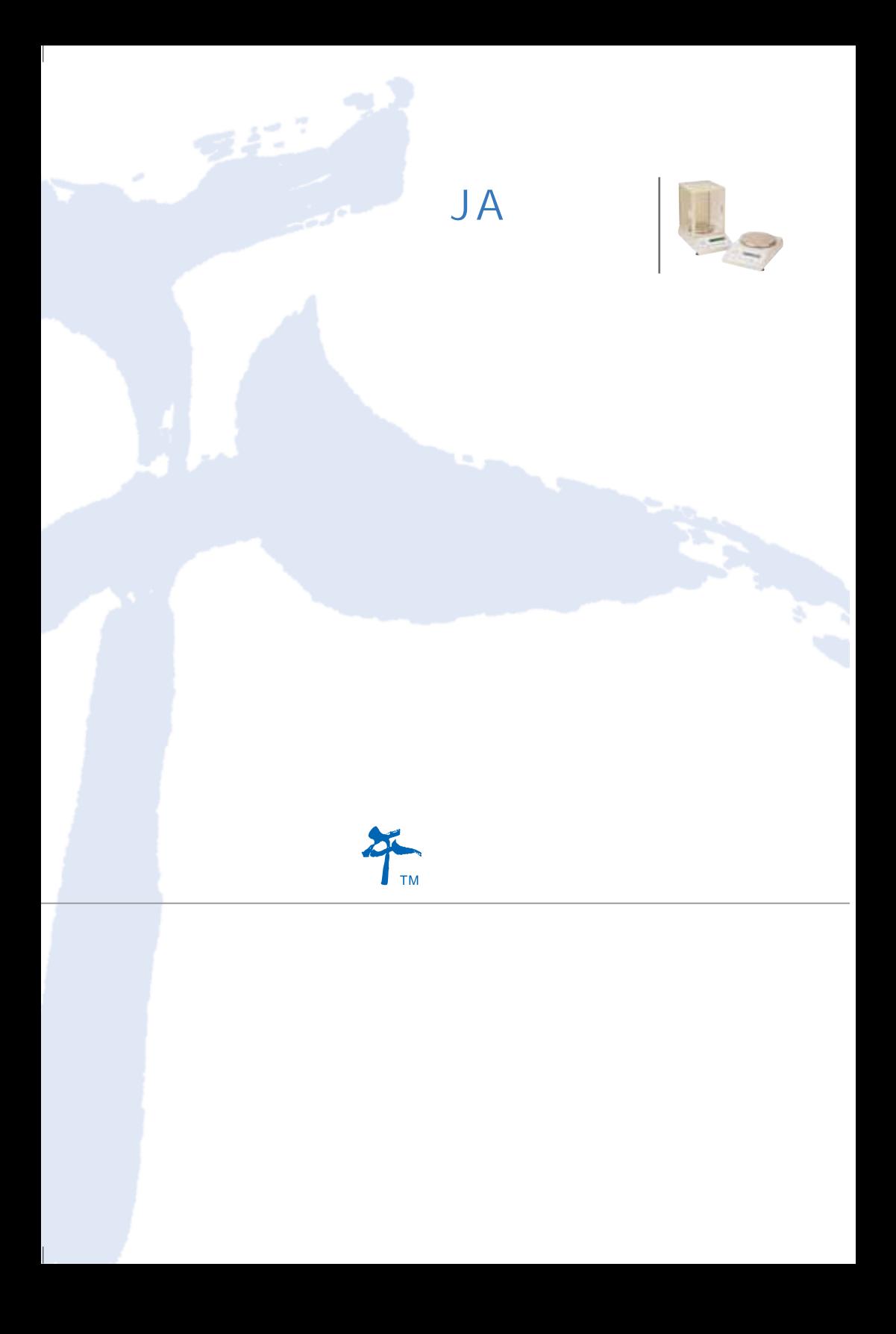

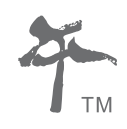

 $JA$ 

 $JA$ 

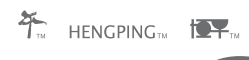

**MC**: 0000046

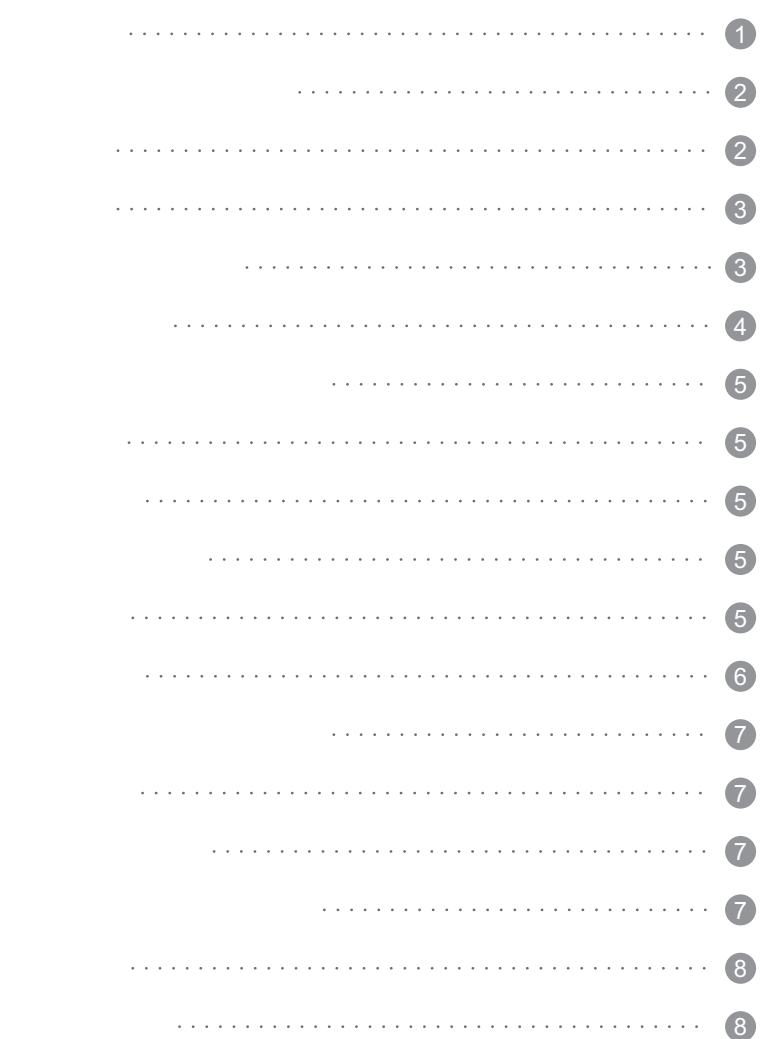

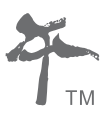

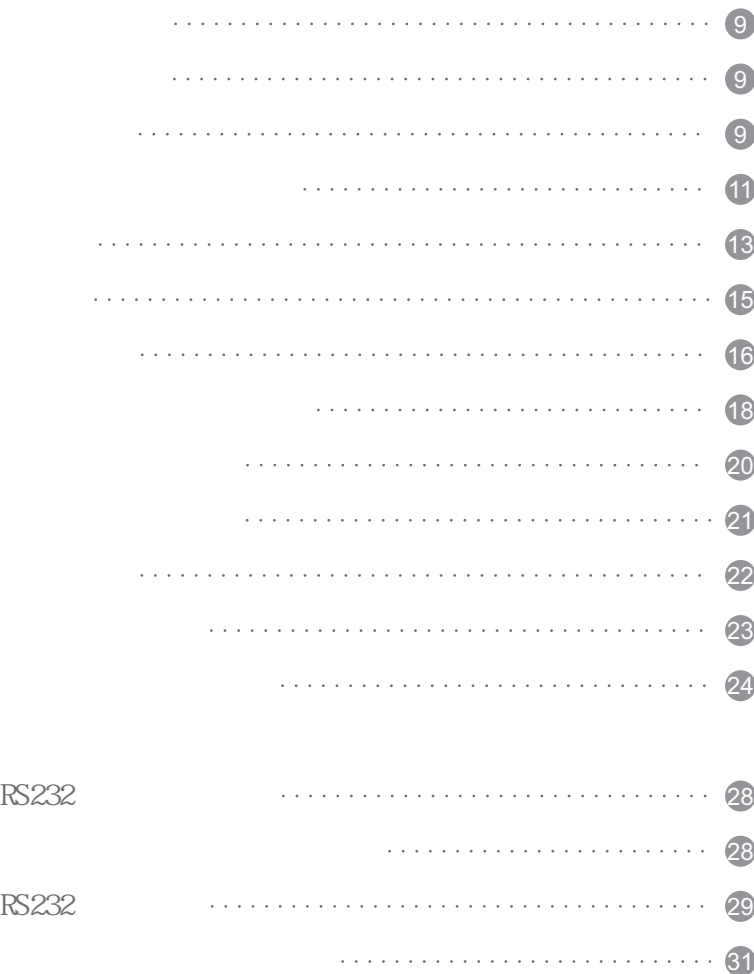

 $\dots \dots \dots \dots \dots \dots \dots \dots \dots \dots \ 32$ 

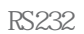

 $\bullet$ 

 $1.$ 

 $2.$ 

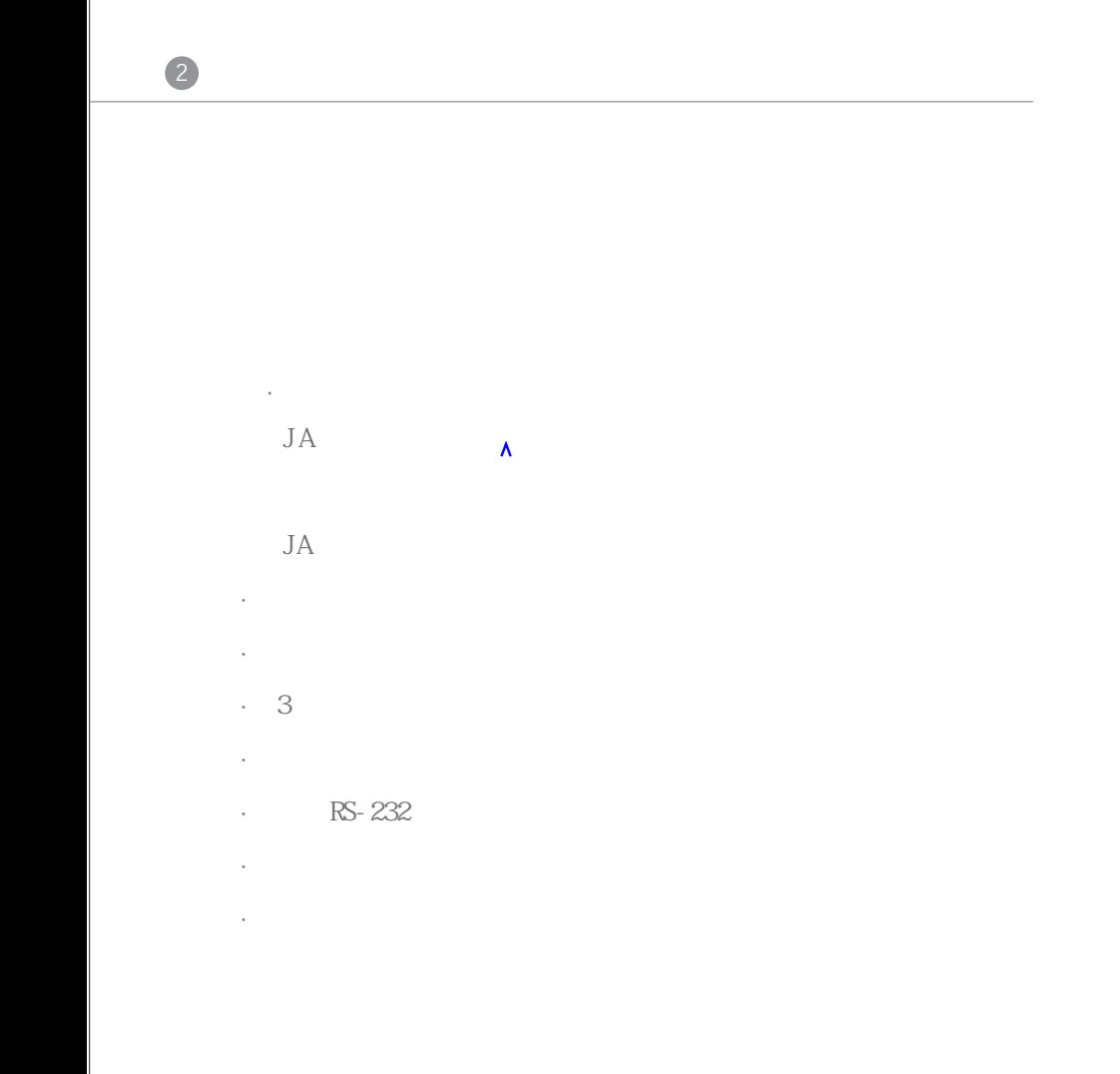

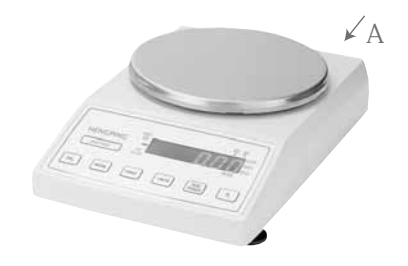

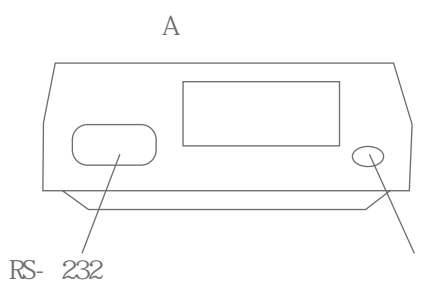

三. 操作面板及功能

二. 外形

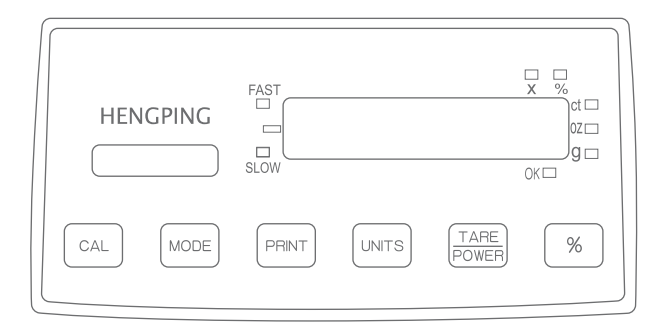

JA1003 JA1203 JA2003

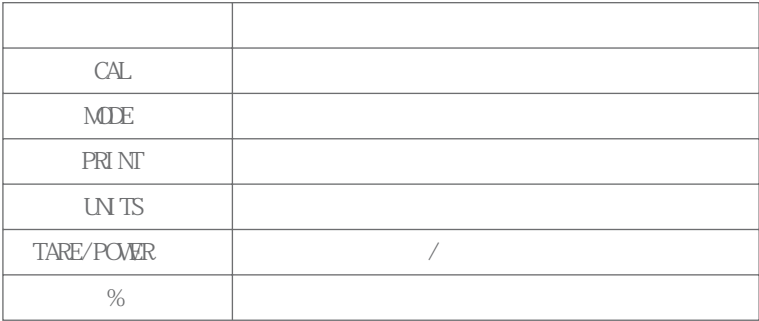

## LED 指示

四. 显示屏信息

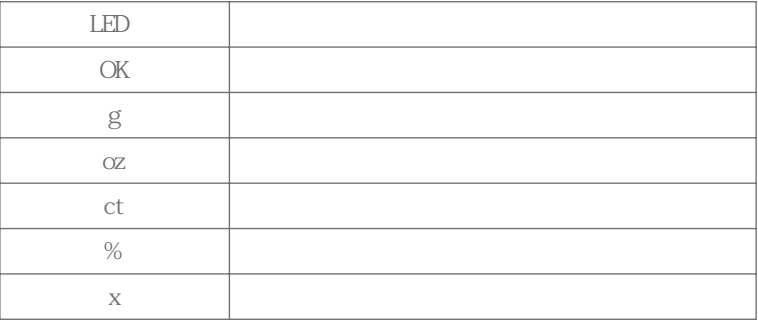

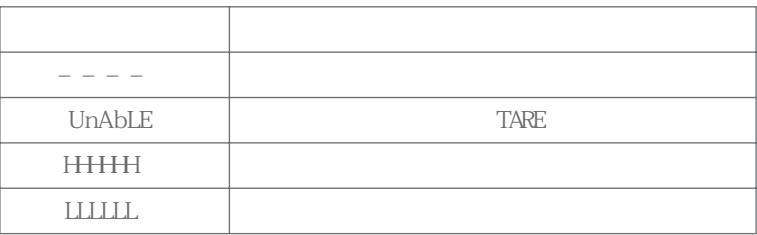

JA1003 JA1203 JA2003

一. 开箱

二. 检查附件

三. 选择安装环境

四. 安装

 $JA$ 

5

 $5/$ 

 $2 \times 2$ 3. 将电源适配器插入220V 交流电源,输出端插入天平的电源插  $JA$ TARE 5 TARE

6

五. 开机自检

 $30<sub>30</sub>$ 

1 TARE  $2 \overline{a}$ 3. 待"OK "指示灯亮后,即可读取重量读数。 二. 使用容器称量  $($  $1$ 2 TARE 3. " **CK** " 4 "  $\alpha$  " .  $\sim$ 

L E D

一. 基本称量

UNITS UNITS

 $\boldsymbol{\mathrm{X}}$ 

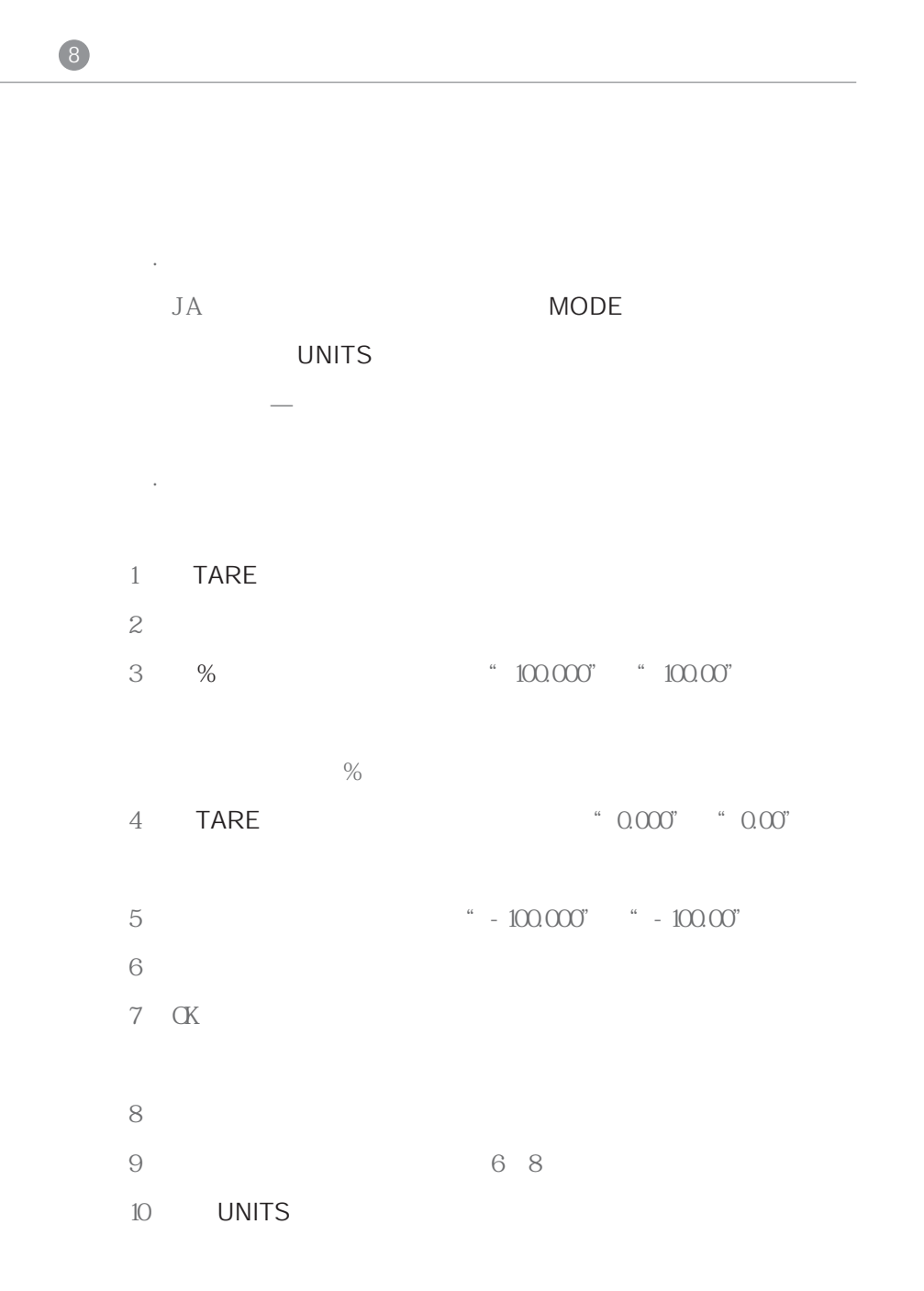

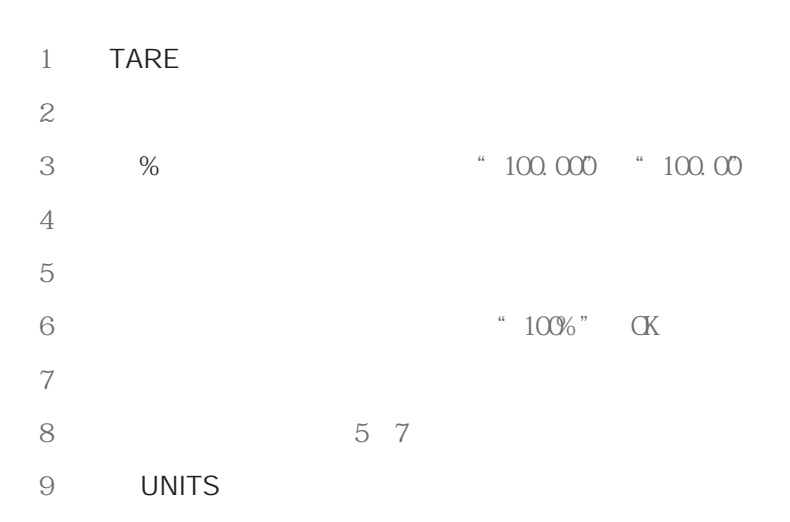

9

JA RS- 232 9 D

1 RS- 232

 $\mathfrak z$ 

七. 计算机接口

 $\sim$ 

六. 填充百分比

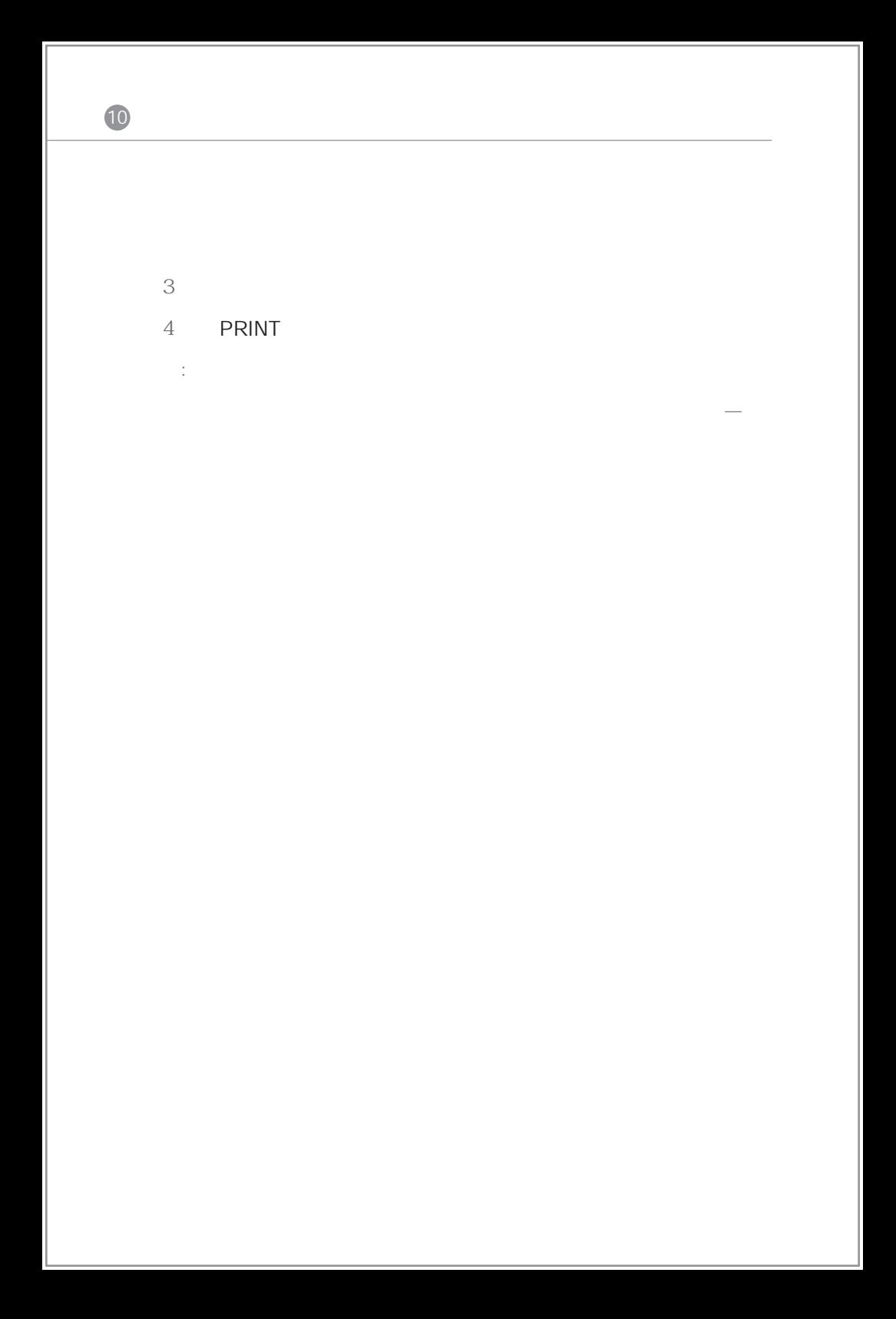

 $JA$ TARE MODE **TARE** 

MODE JA

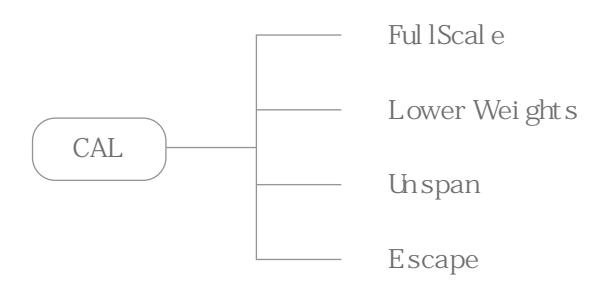

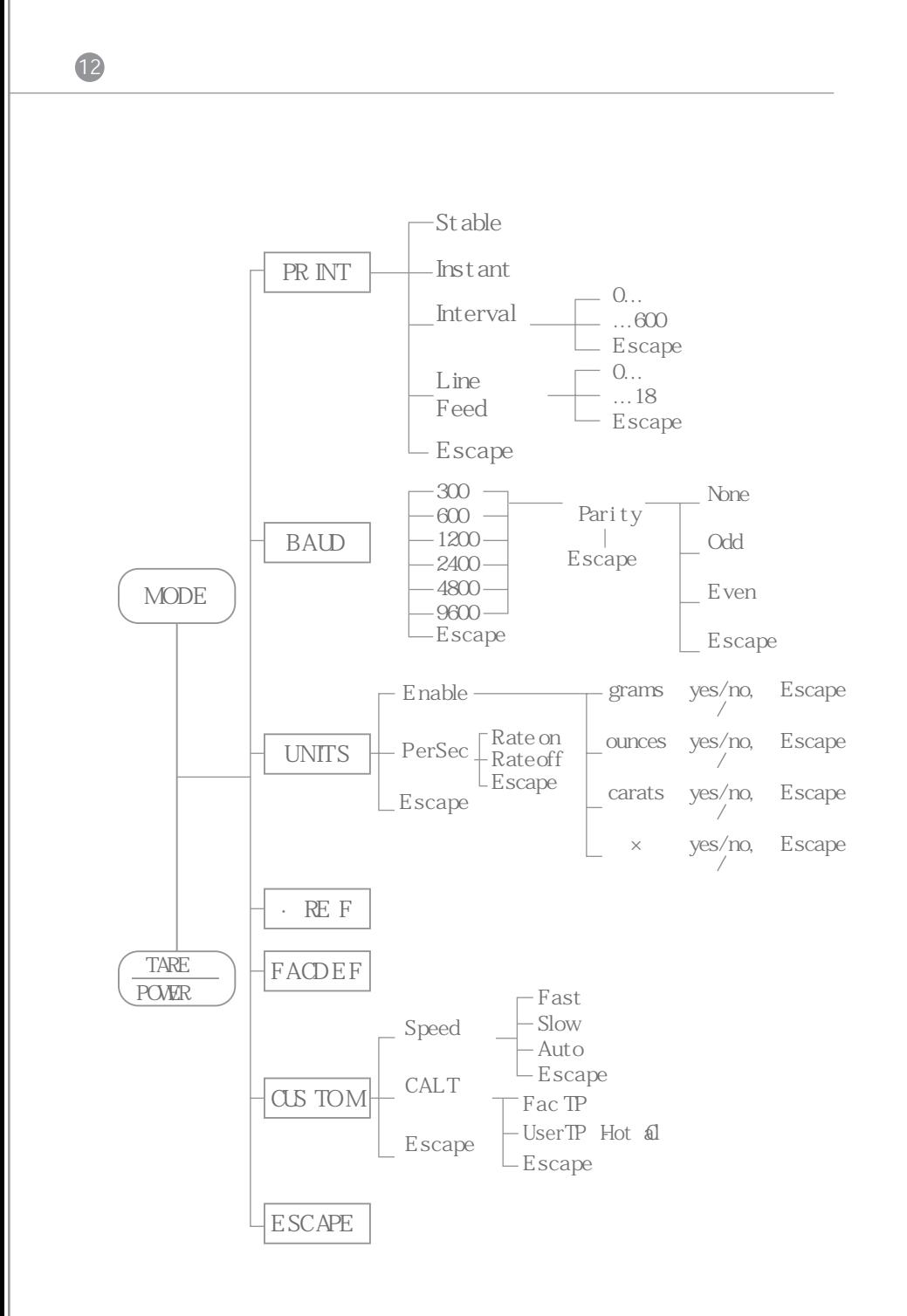

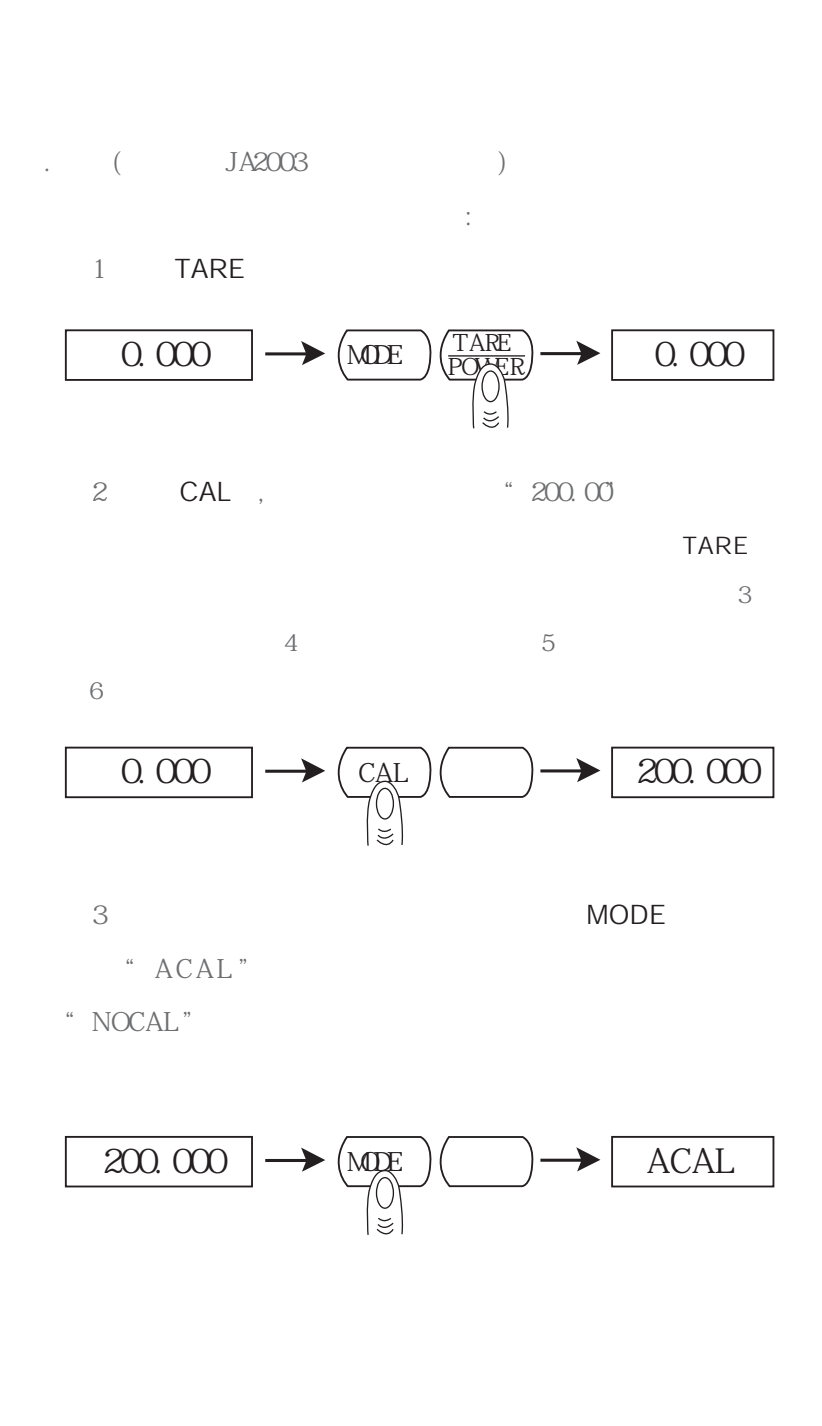

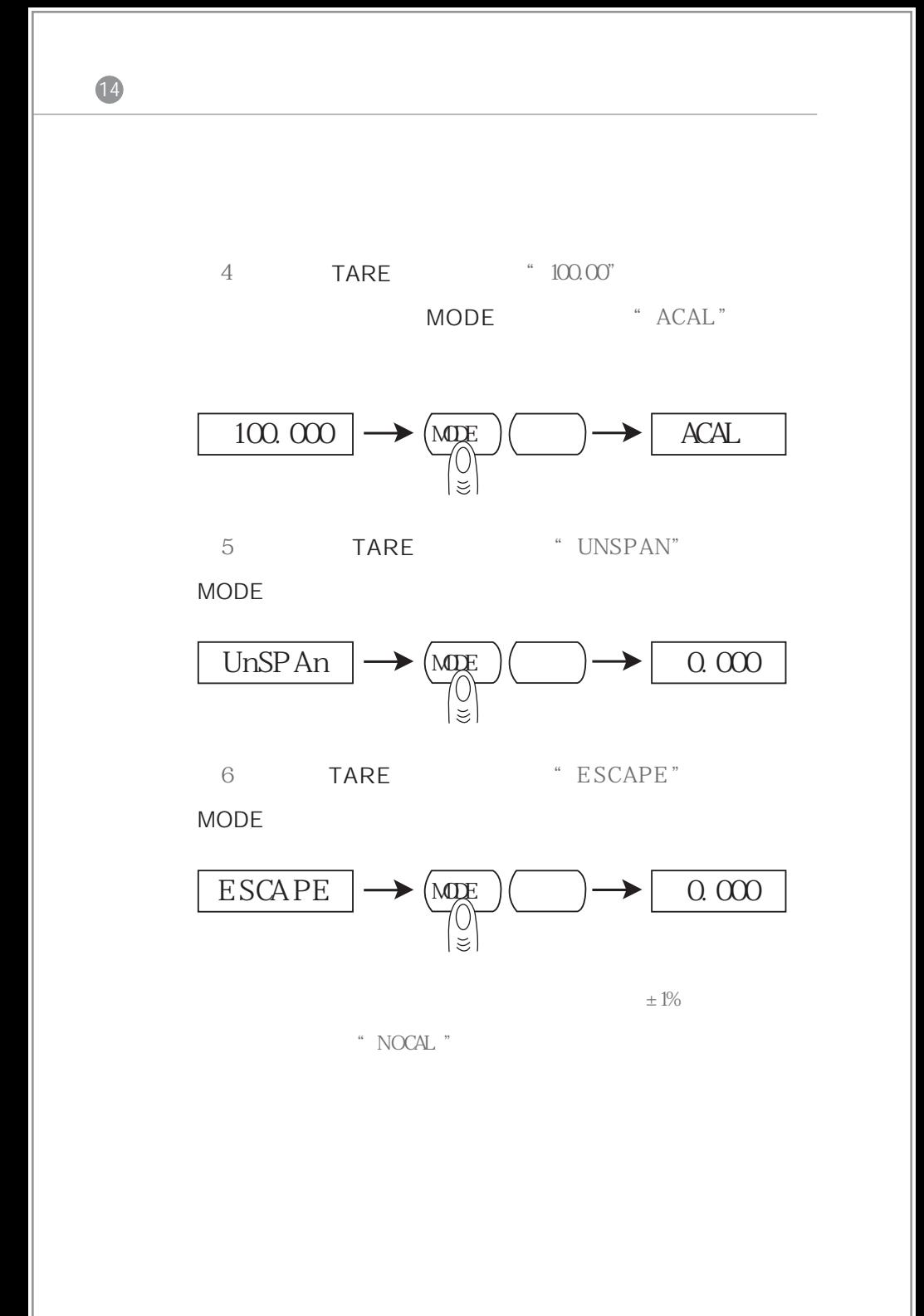

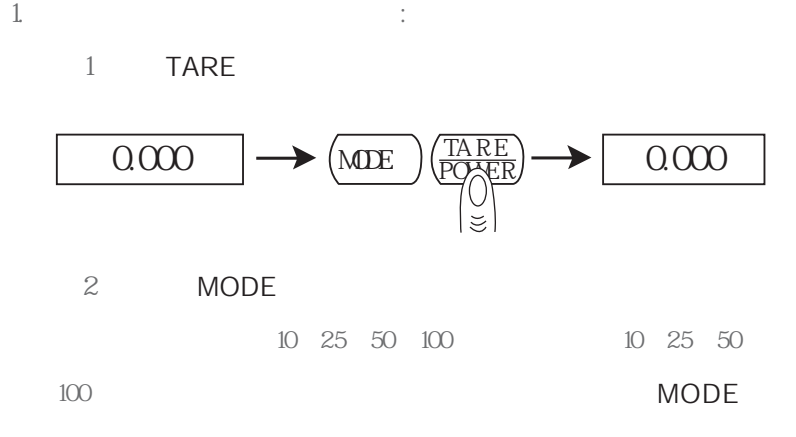

二. 计数

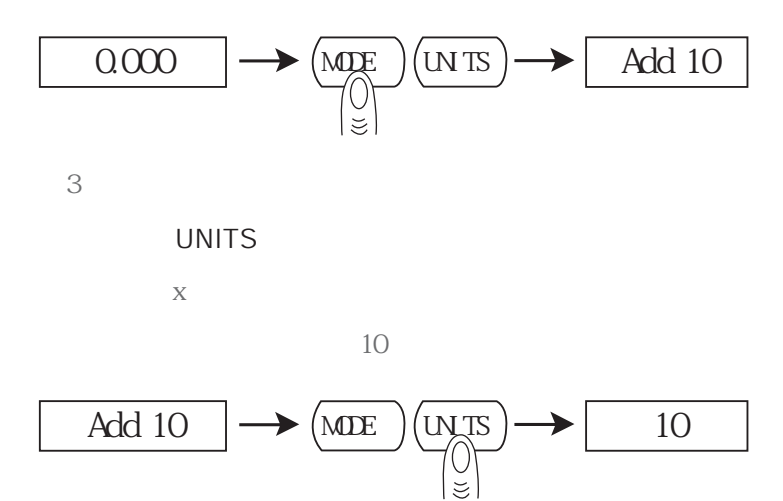

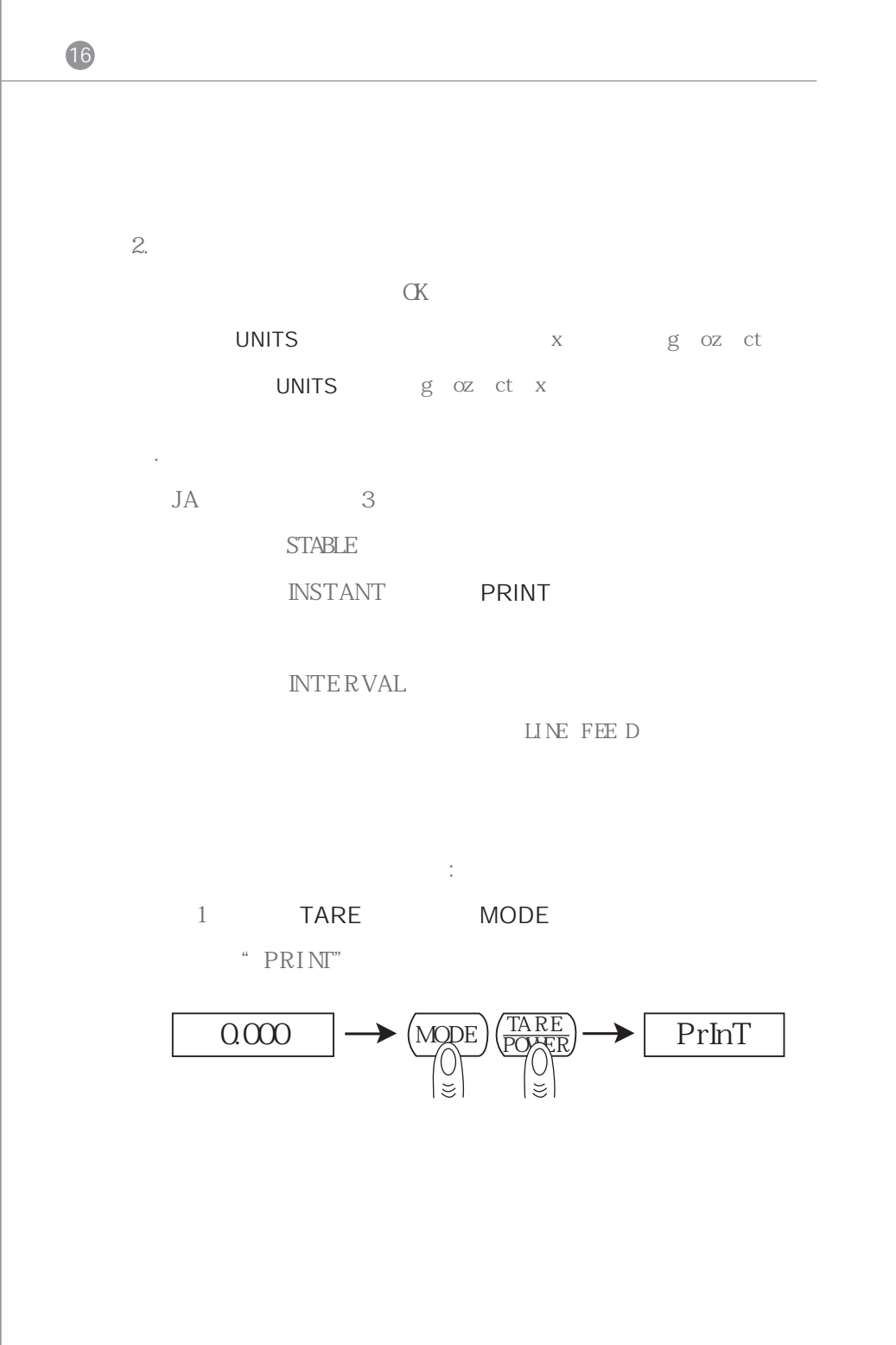

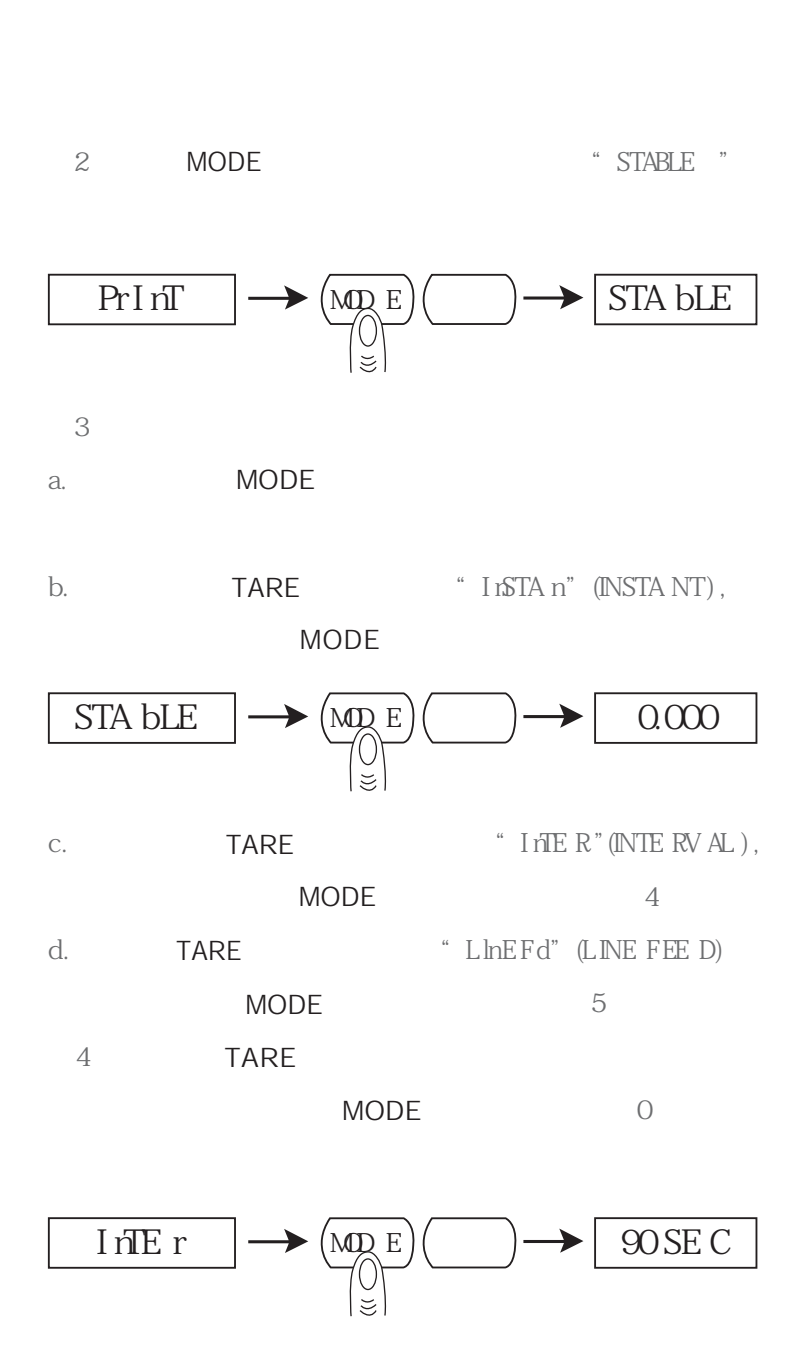

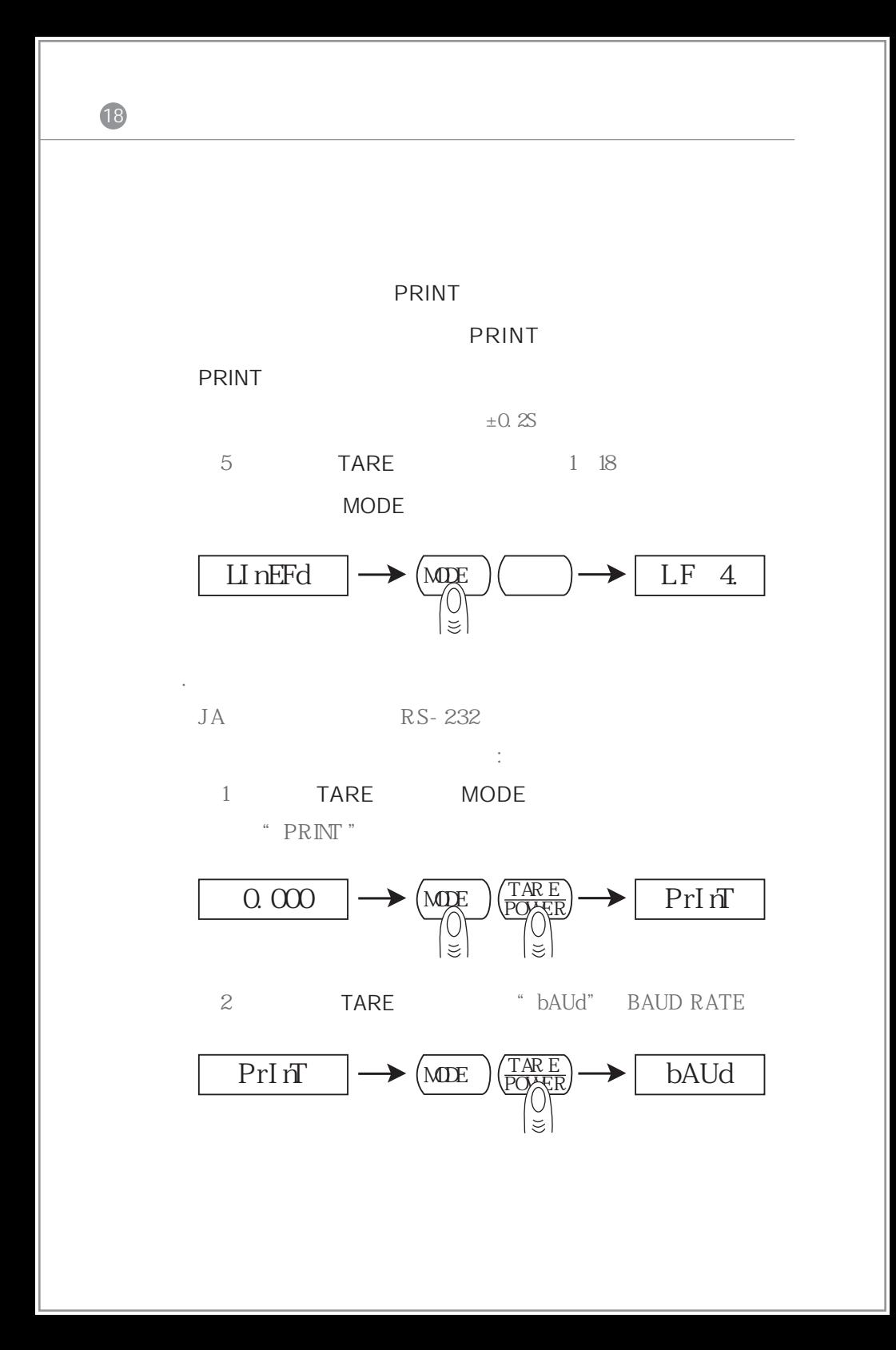

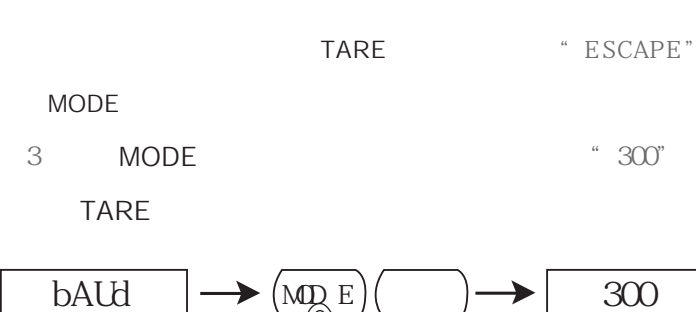

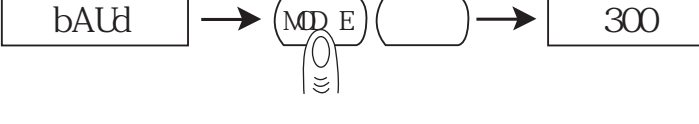

第4步 当显示出所需的波特率后按MODE确认,天平显示

"PArITY PARITY

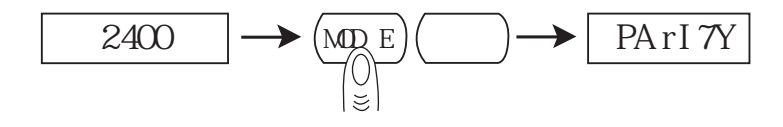

5 MODE " nOnE "  $(NO \text{ PARTY})$  TARE

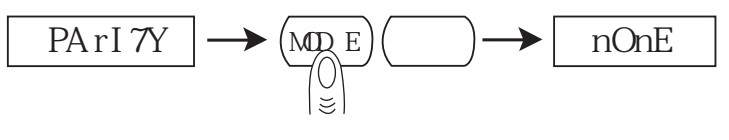

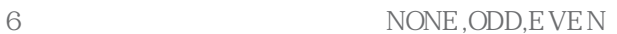

MODE

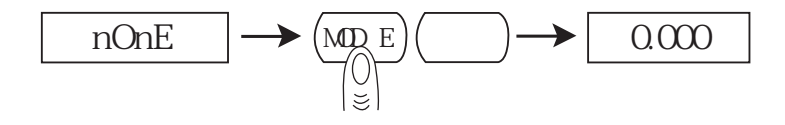

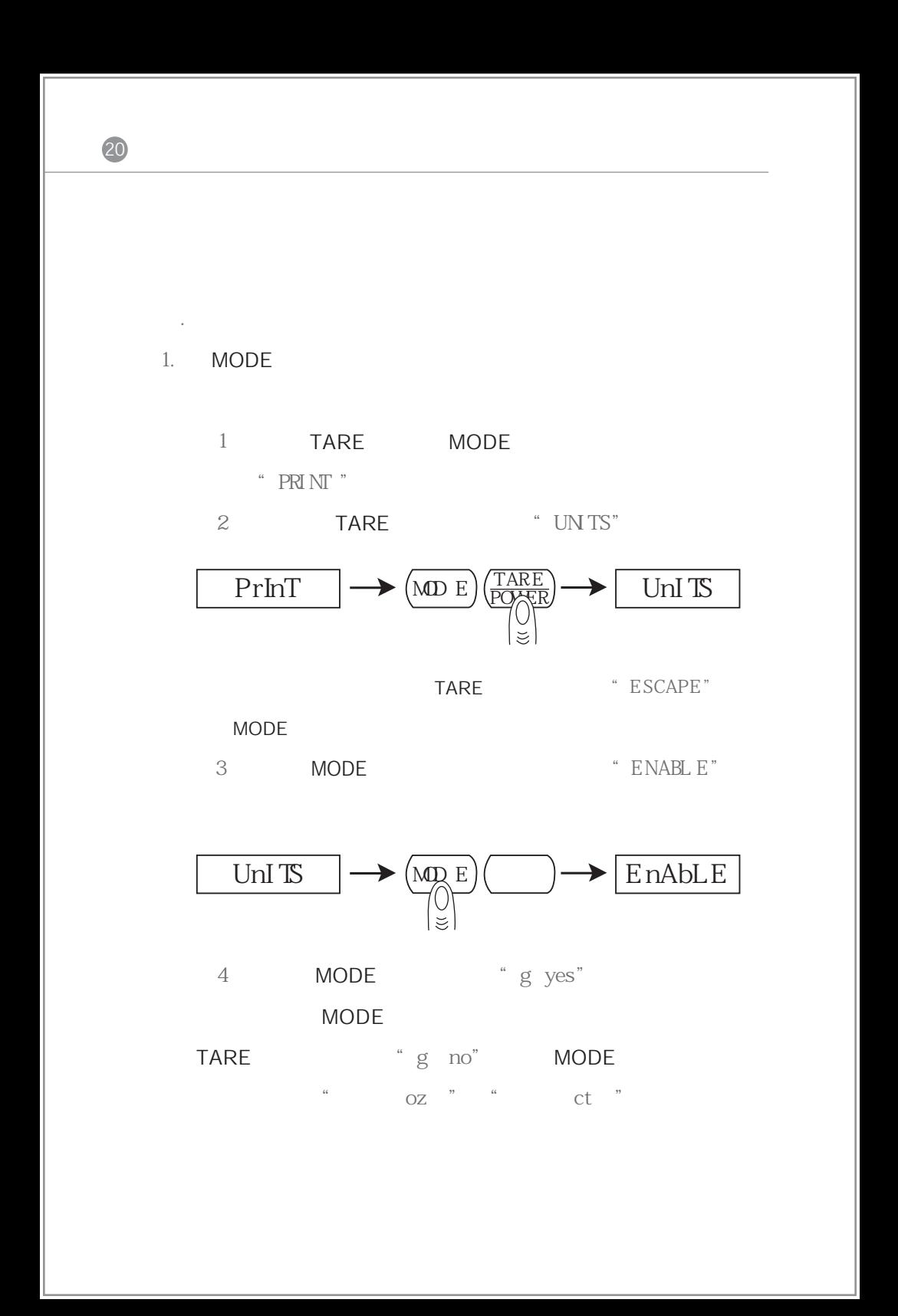

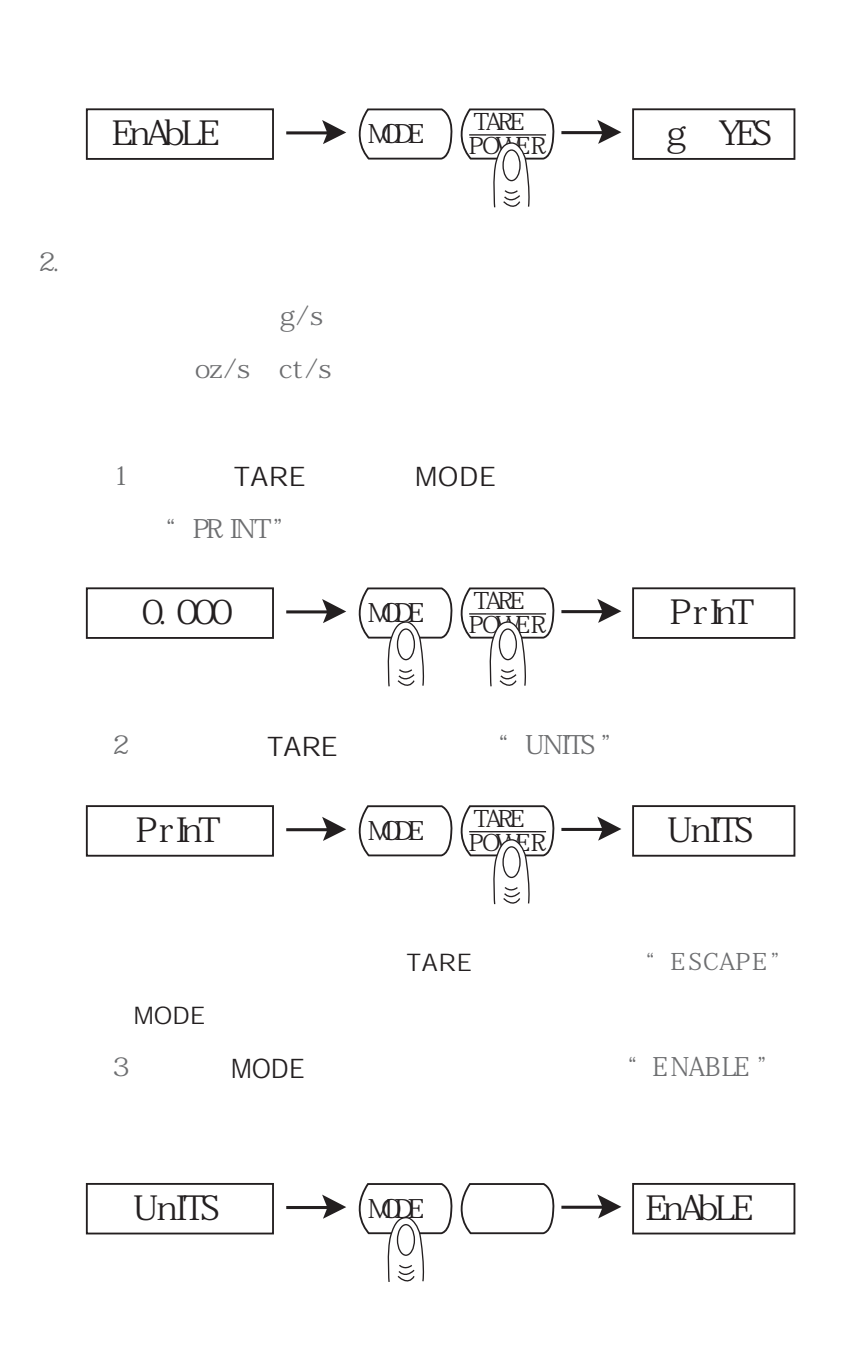

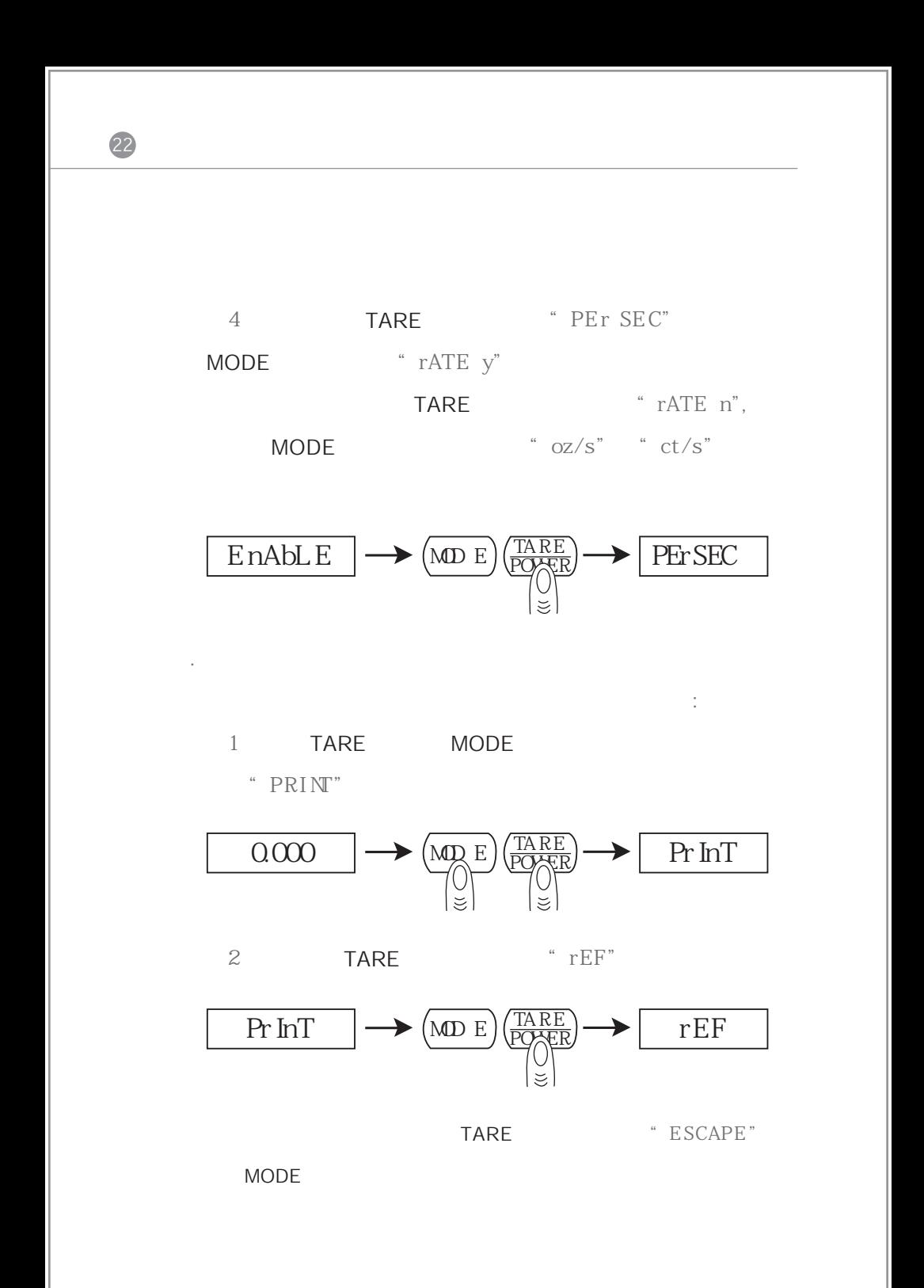

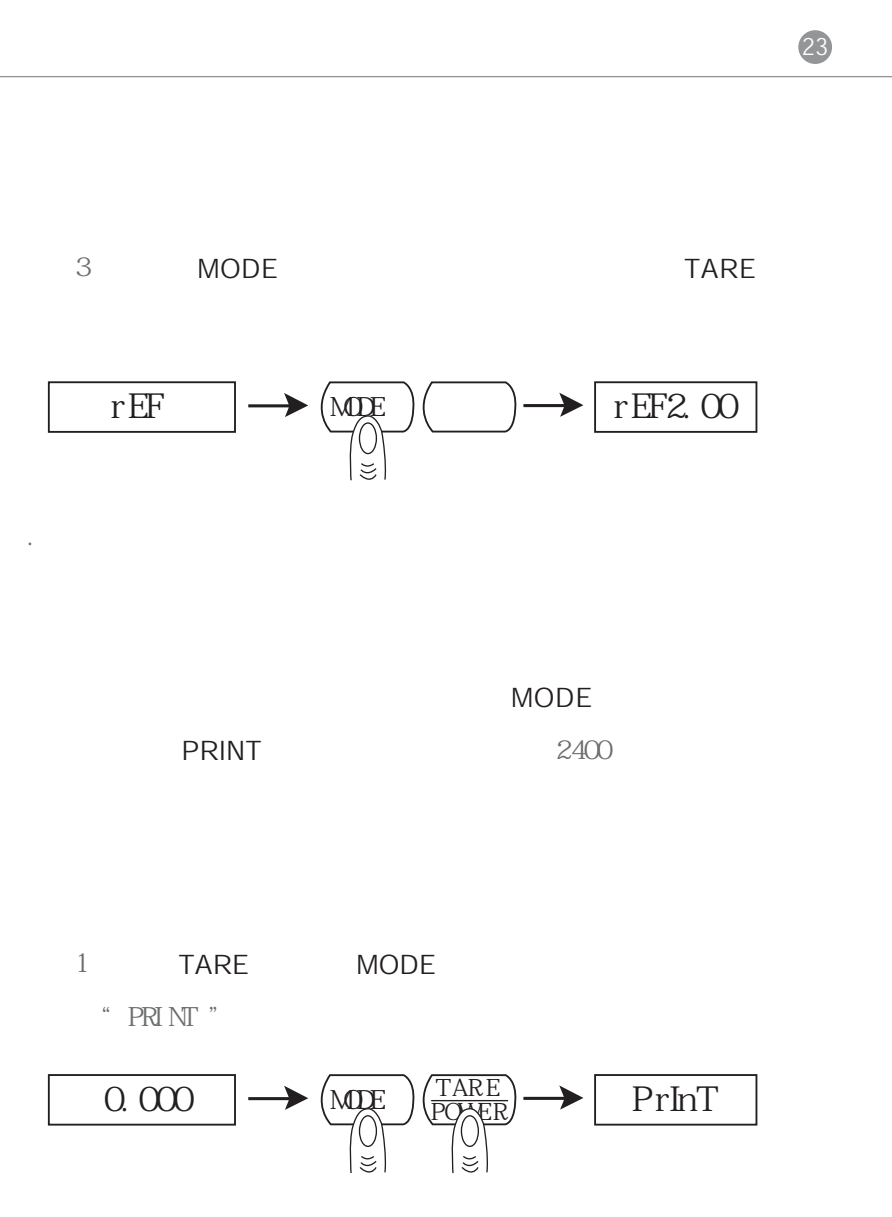

2 TARE "FACd EF "(FACTORY DEF AUL TS)

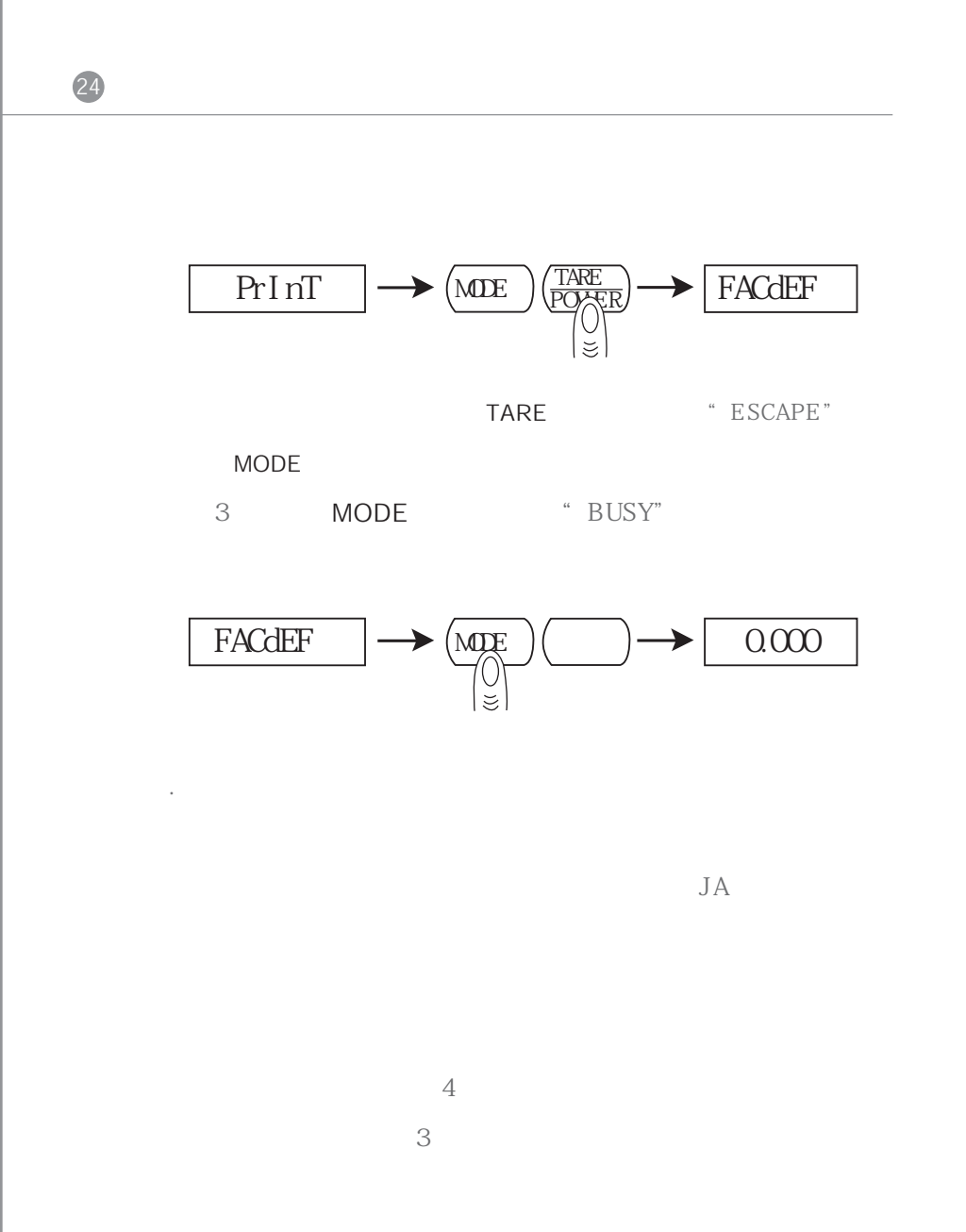

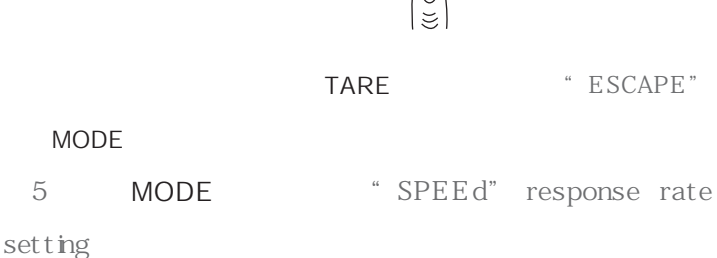

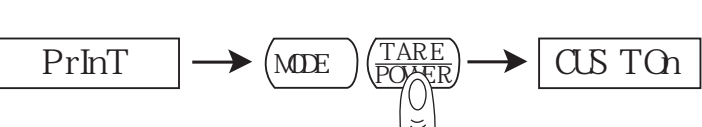

me nu)。

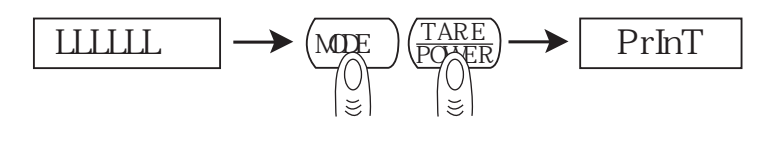

4 TARE "CUS TCn" customization

 $2$ 

3
BR/>
3
BR/>
TARE
MODE "  $PRI NT$  "

 $10$ " $0.00$ "

1 and  $4$ 

请按如下步骤进行用户环境温度补偿:

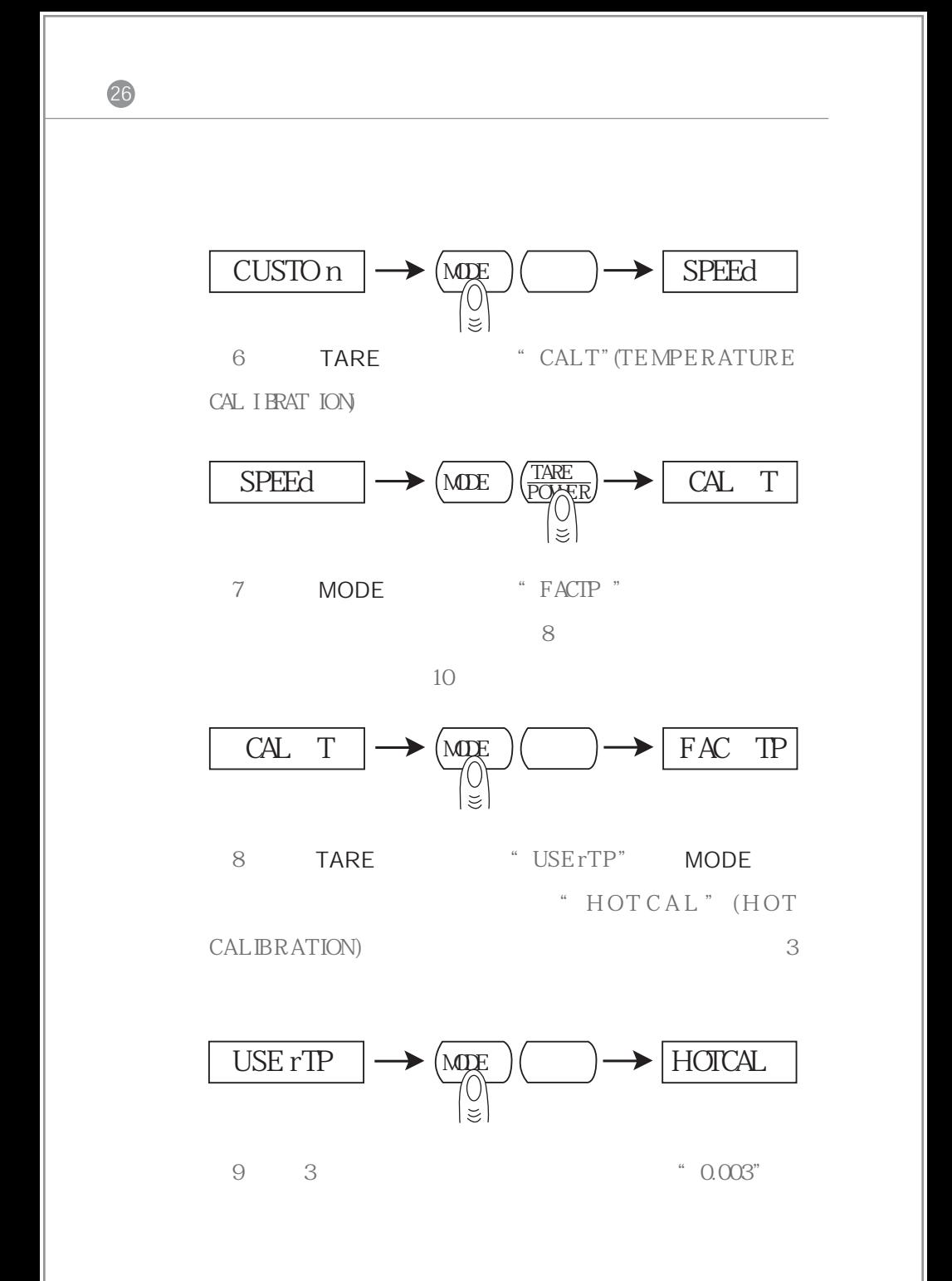

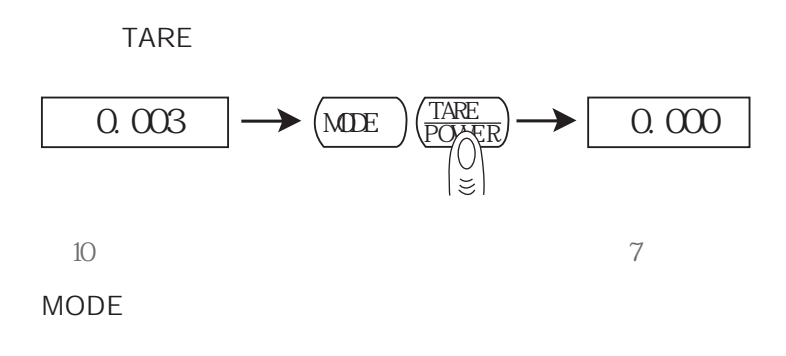

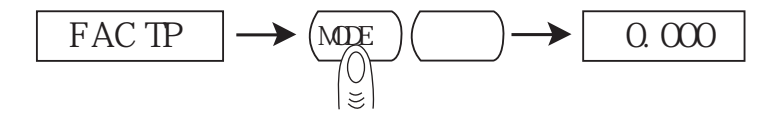

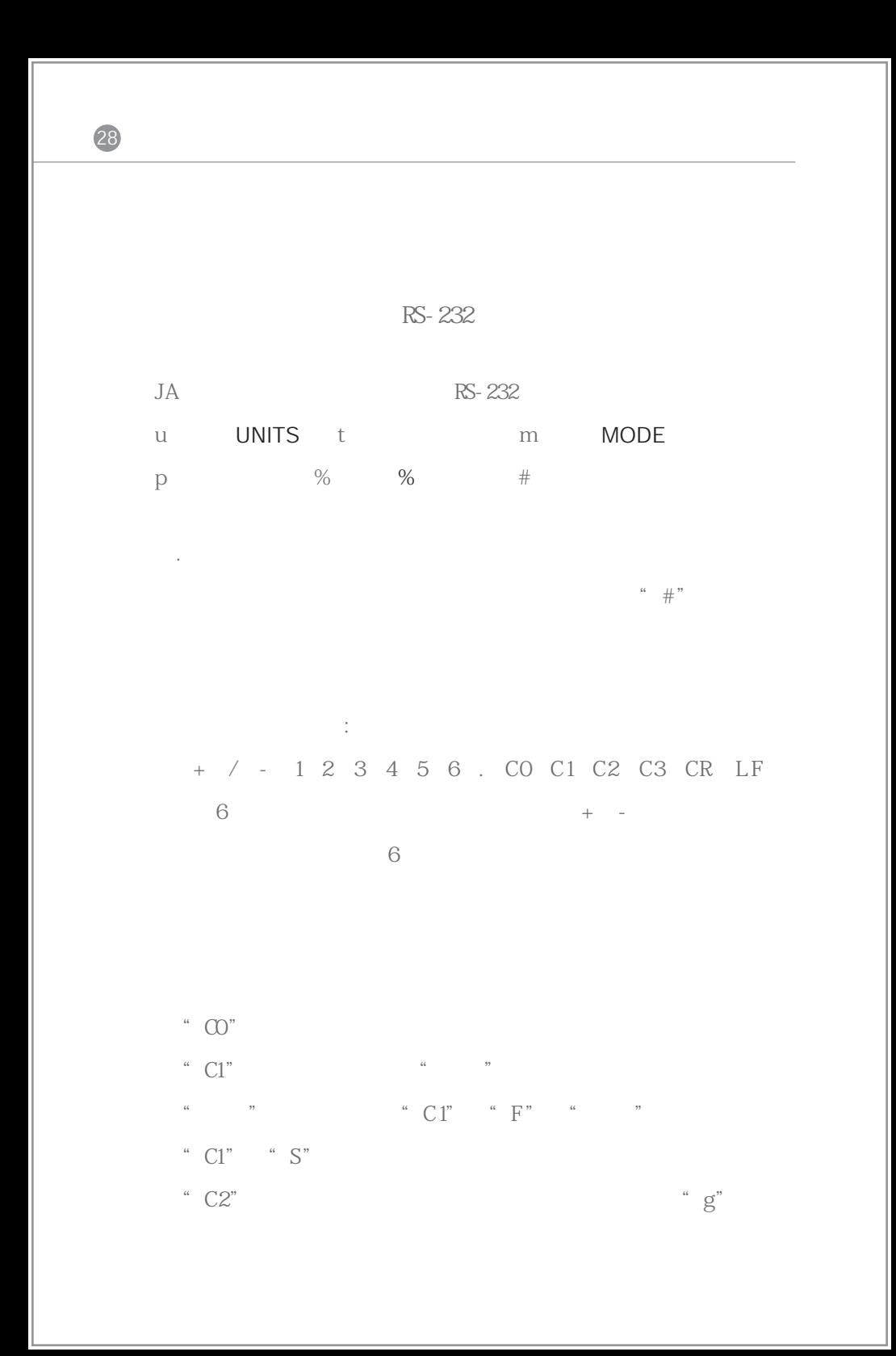

29 " $CS"$  "OK"  $\sim$  S" " $C3$ " . RS-232  $JA$  RS- 232  $RS- 232$ 数据格式:  $1$ 8 数据位(包括校验)√  $1$  $JA$ R S- 232 PIN 2 6 7 8 9 1 2 3 4 5 3 5 TXD-RXD-GND-

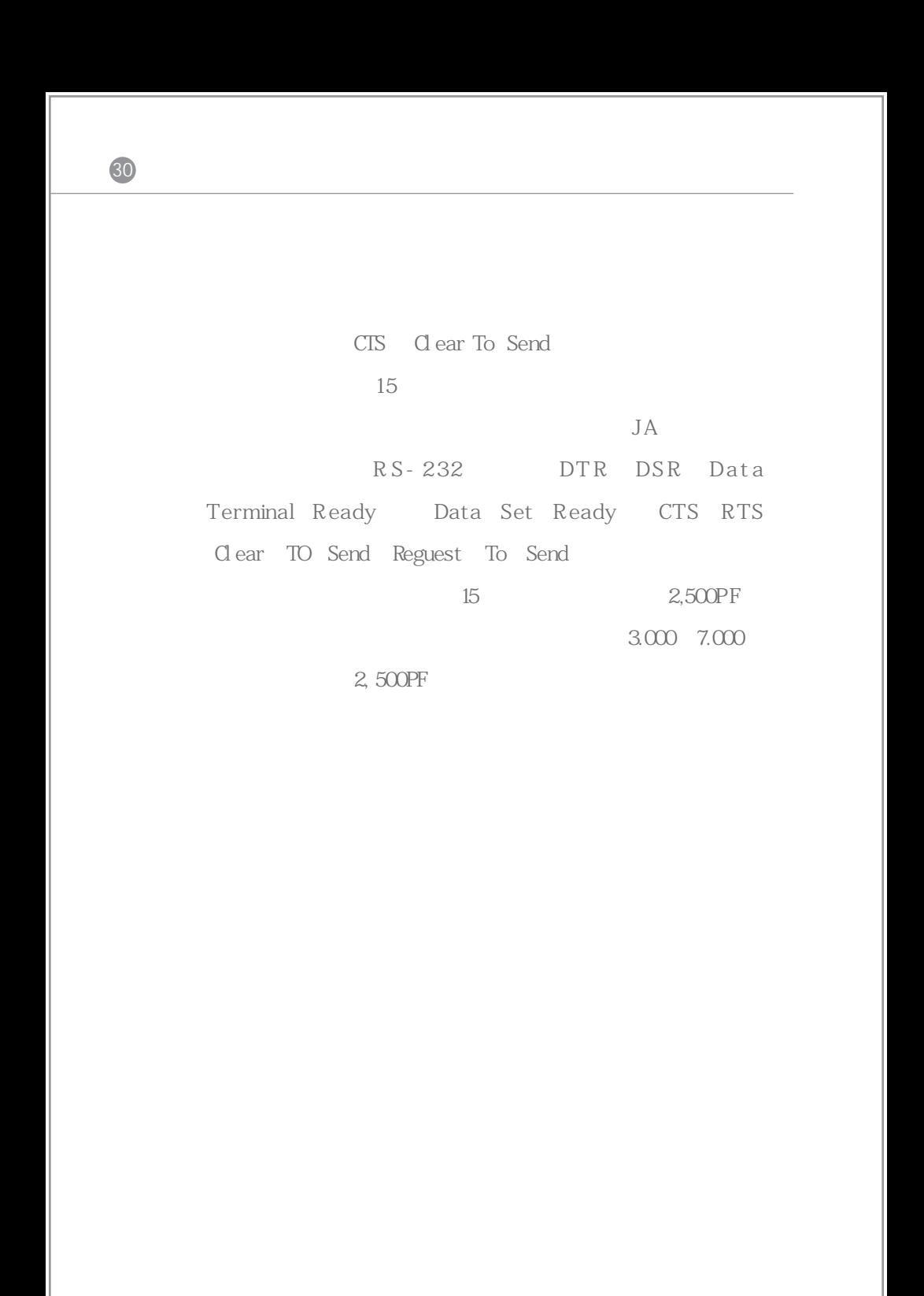

## " NOCAL "

 $(\begin{array}{cc} \pm 1\% \end{array} \qquad \begin{array}{cc} \pm 1\% \end{array} \qquad \begin{array}{cc} \end{array}$ 

1 TARE MODE

 $\begin{array}{ccc}\n a & = & - & - & \cdots \\
 & = & - & - & - & \cdots\n\end{array}$ 

- $"$  PRI NT"
- 2. TARE "FACdEF"(FACTORY DE-FAULTS)
- 3 MODE, "BUSY" R S- 232

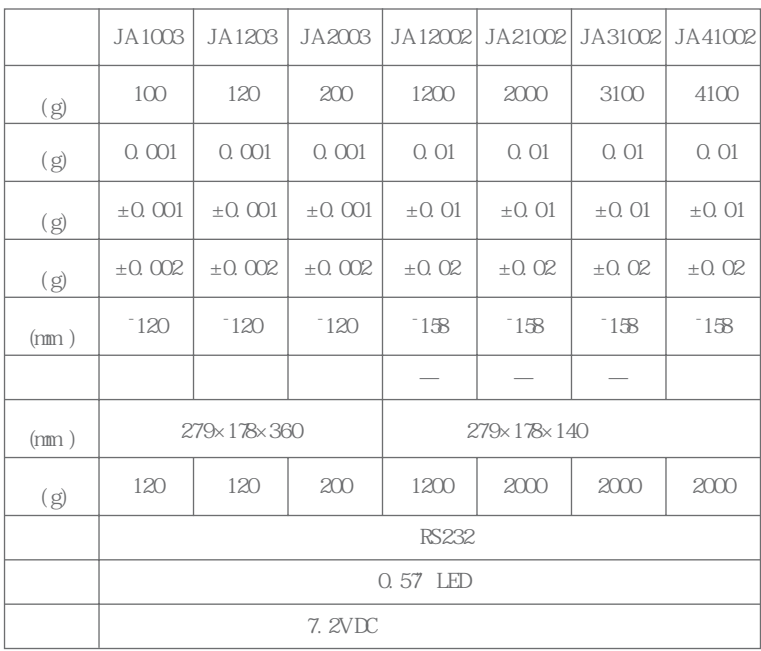